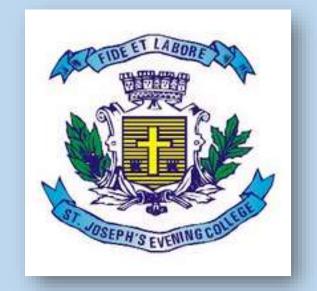

# ST. JOSEPH'S EVENING COLLEGE (AUTONOMOUS)

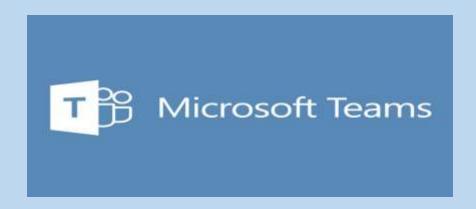

WEB, DESKTOP AND MOBILE APP USER GUIDE

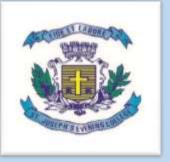

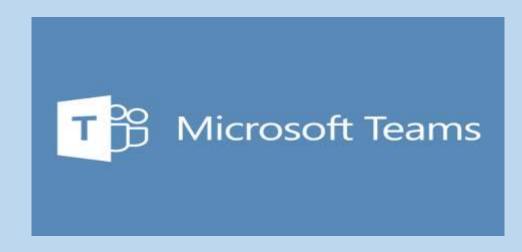

WEB BASED USER GUIDE

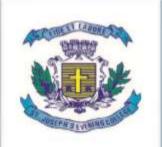

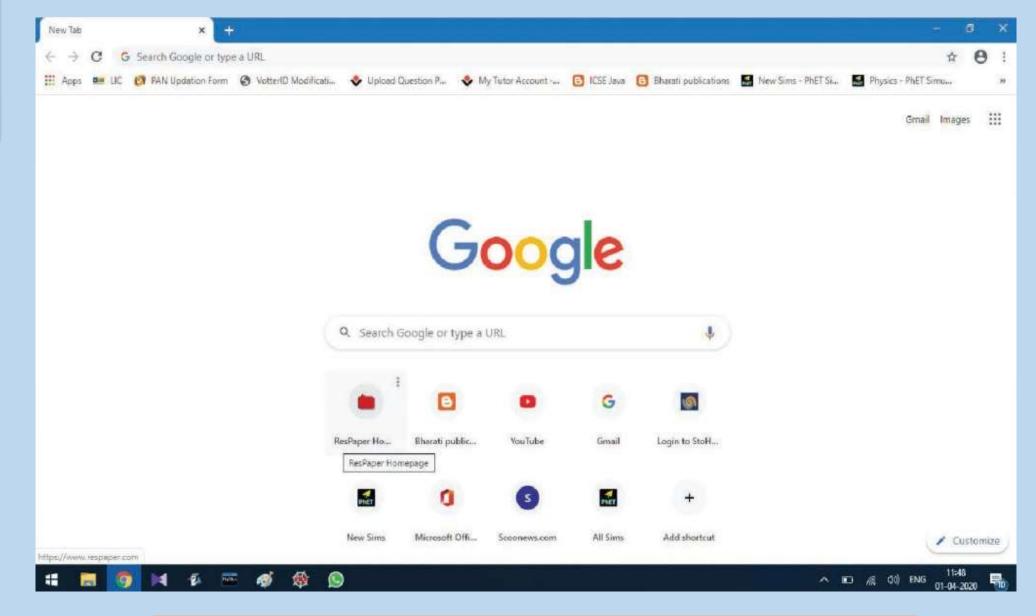

Open your browser - Google Chrome or Mozila Firefox

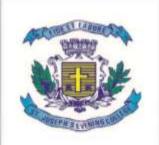

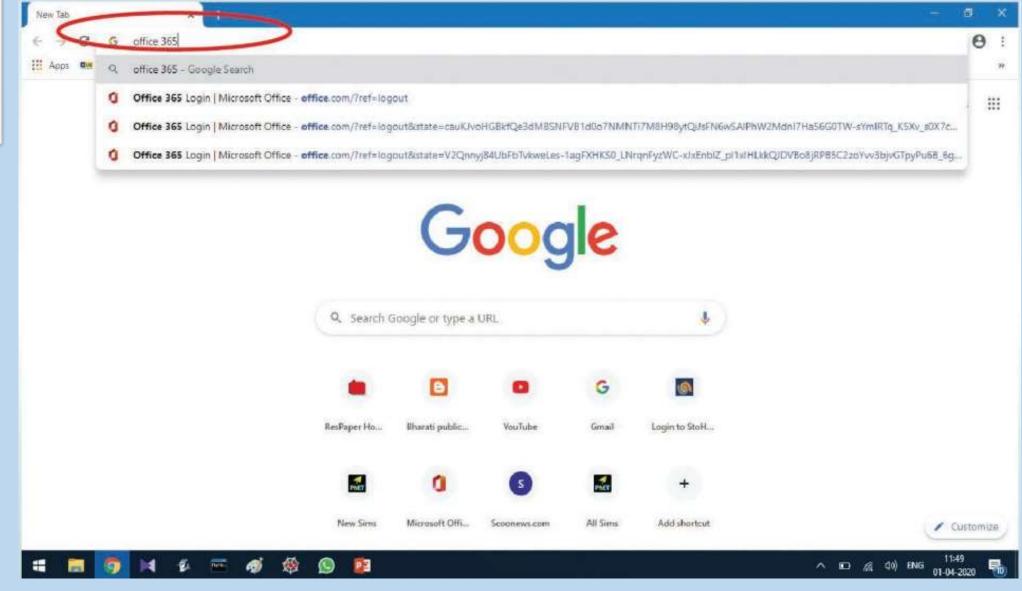

On address bar type Microsoft 365 and press enter button

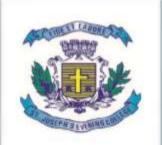

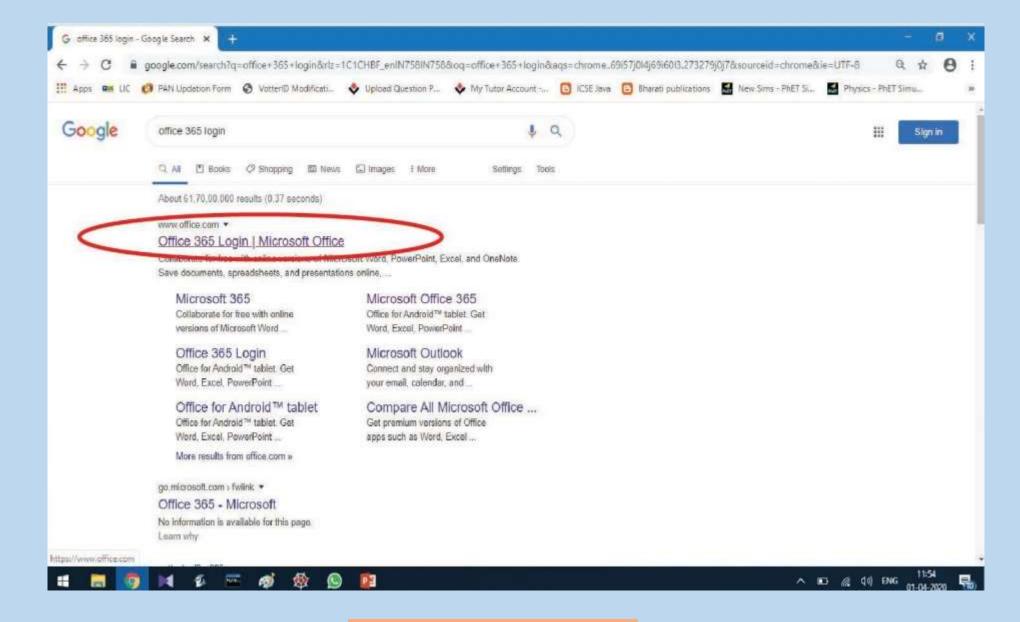

Click on the first link

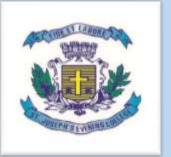

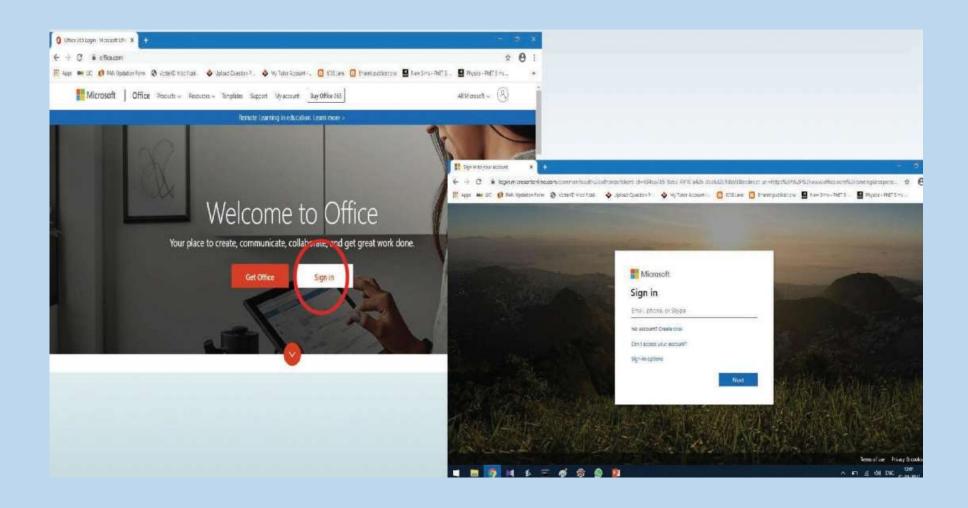

Click on sign in and use your log in ID and password provided by your mentor

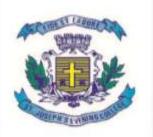

office.com

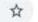

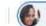

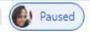

\* Bookmark Manager

\* Bookmark Manager

6 I'm Leaving You to...

Nou Don't Need A...

3 I am Afraid to Love...

Someone, | elephan...

S Letting Go of My St...

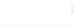

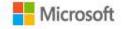

Office Products ~

Resources V Templates

Support

My account

Buy now

All Microsoft ~

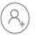

#### Remote Learning in education. Learn more >

# Hello, Welcome back.

19SJE701@sjecedu.onmicrosoft.com

Sign in

Switch to a different account

Not you? Forget this account

Login ID and then click sign in

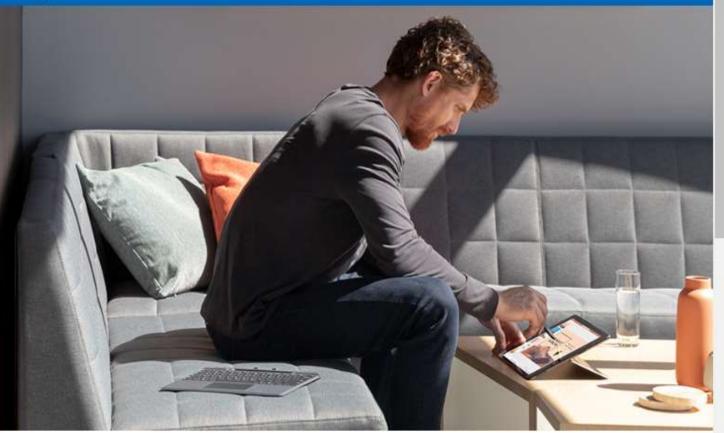

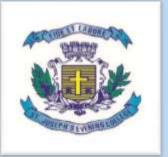

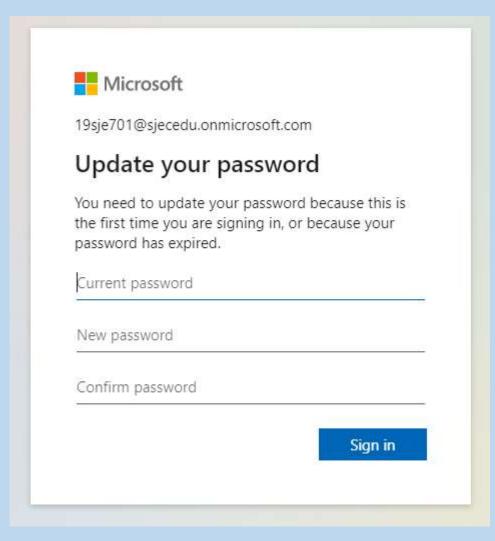

➢ Sign in through the pass word provided by your mentor➢ Update your password

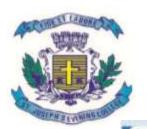

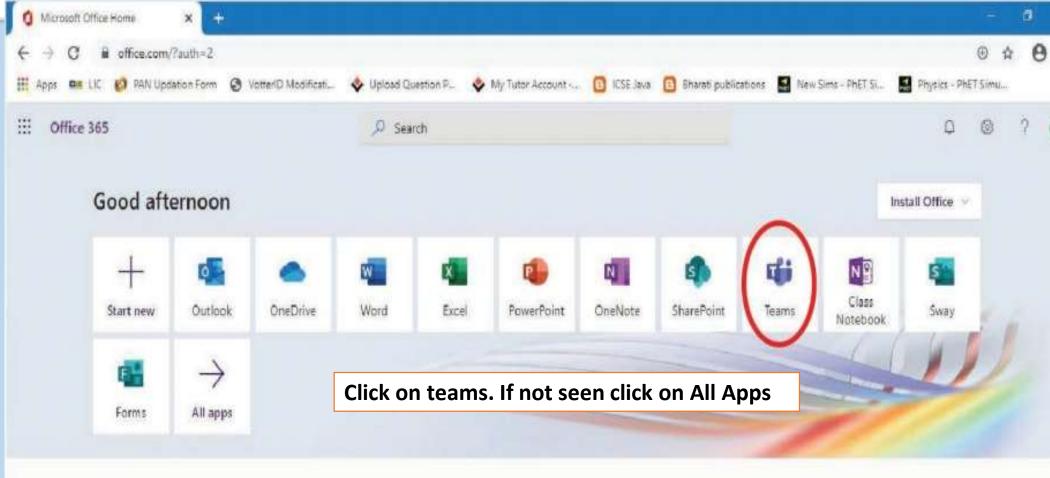

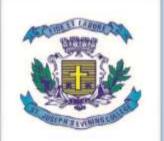

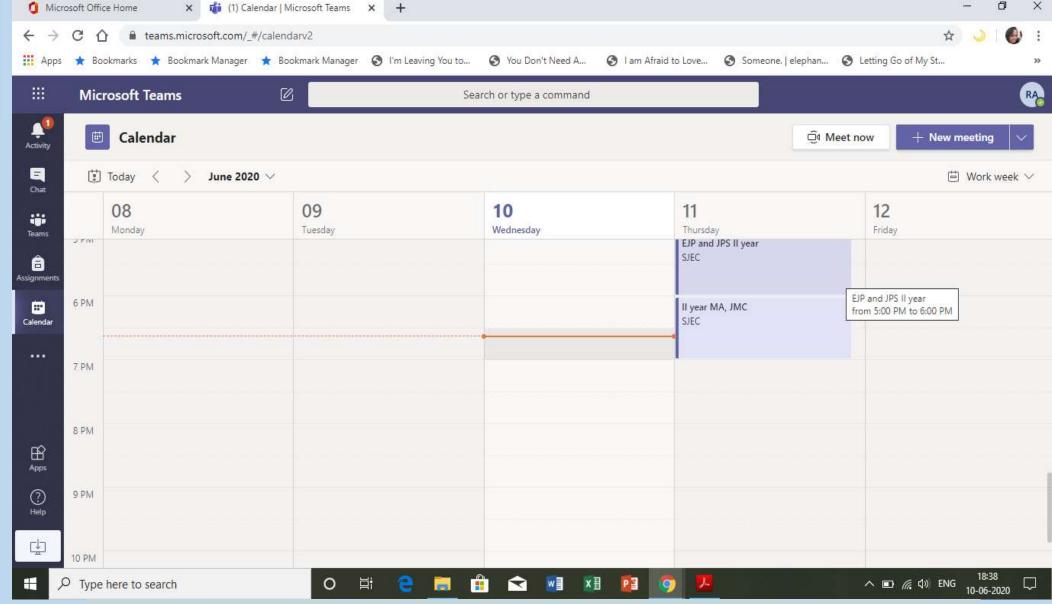

Click on the Calendar: (Office 365 Login | Microsoft Office)

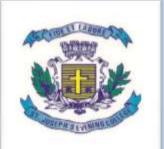

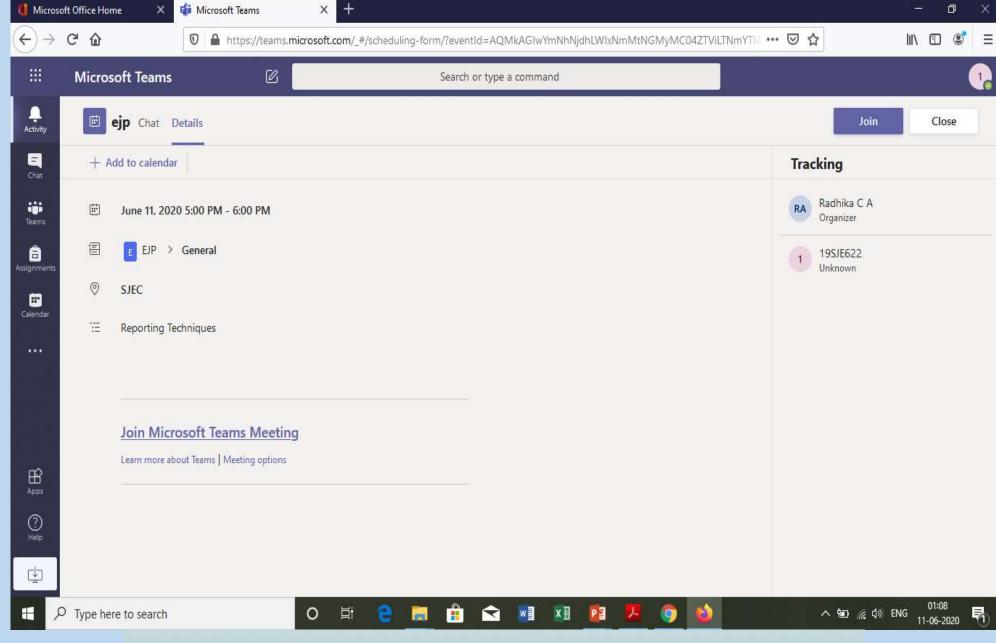

Click on button to join. (You get connected with the team)

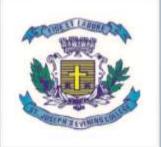

### Remember the rules to be followed:

- Mute your video and microphone buttons.
- You can unmute microphone only if necessary (to ask doubts).
- Always keep a notebook and pen beside you to note down any point.
- Concentrate only on the class while class is happening.
- You must logout immediately when your classes get over.
- Never share your User ID and Password to anyone

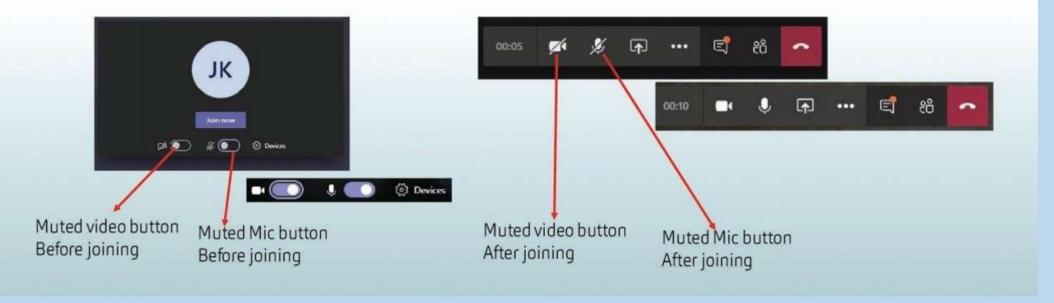

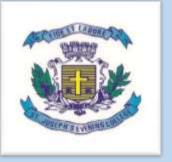

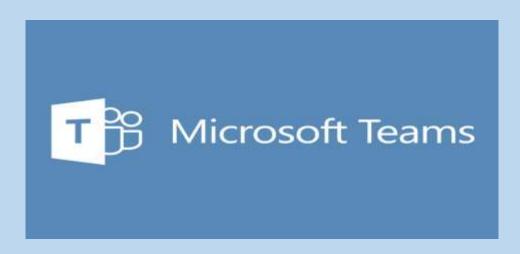

## **DESKTOP APP BASED USER GUIDE**

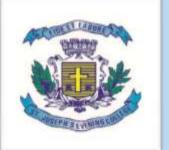

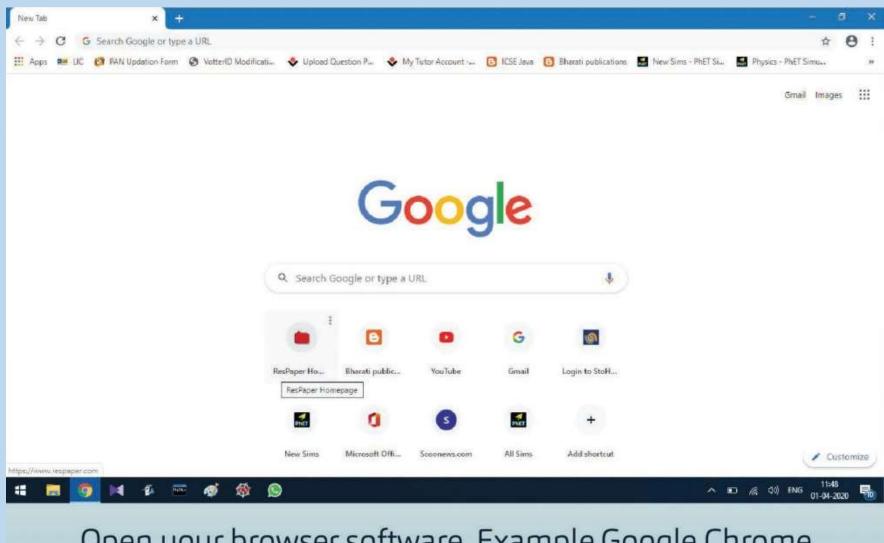

Open your browser software. Example Google Chrome

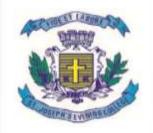

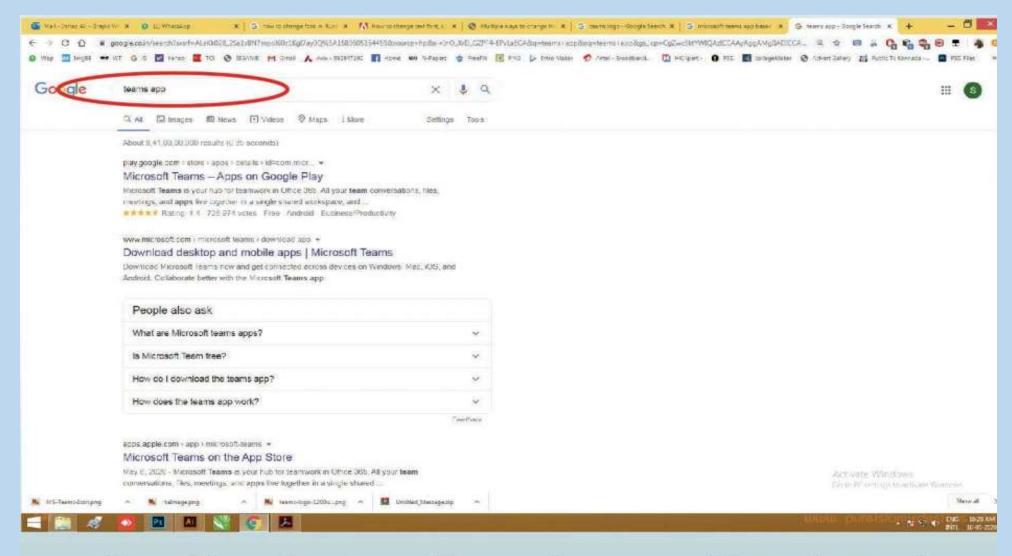

On address bar type: Teams App press "Enter button"

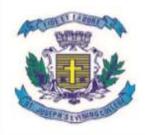

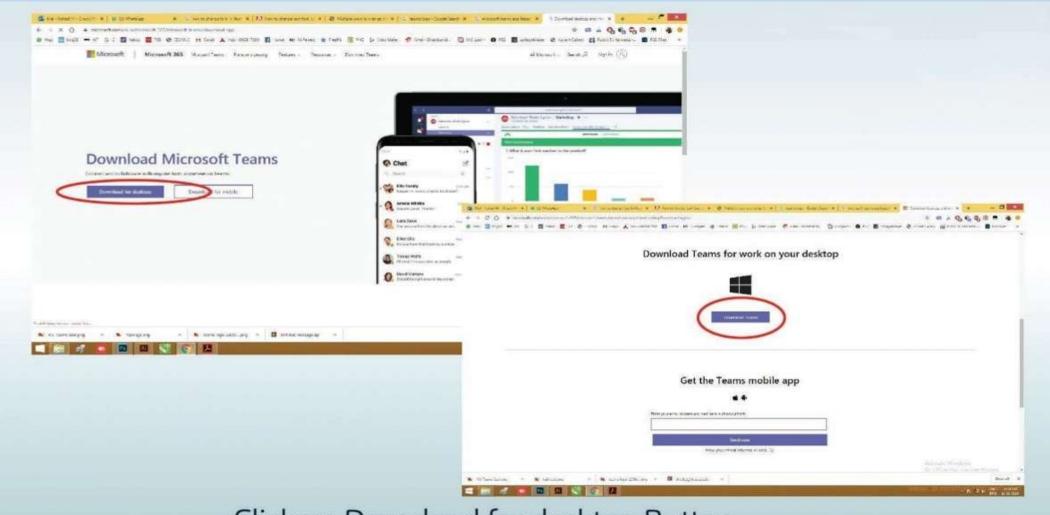

Click on Download for desktop Button

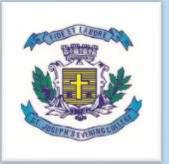

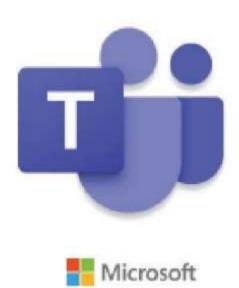

Installing Microsoft Teams . . .

After download click on .exe file

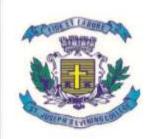

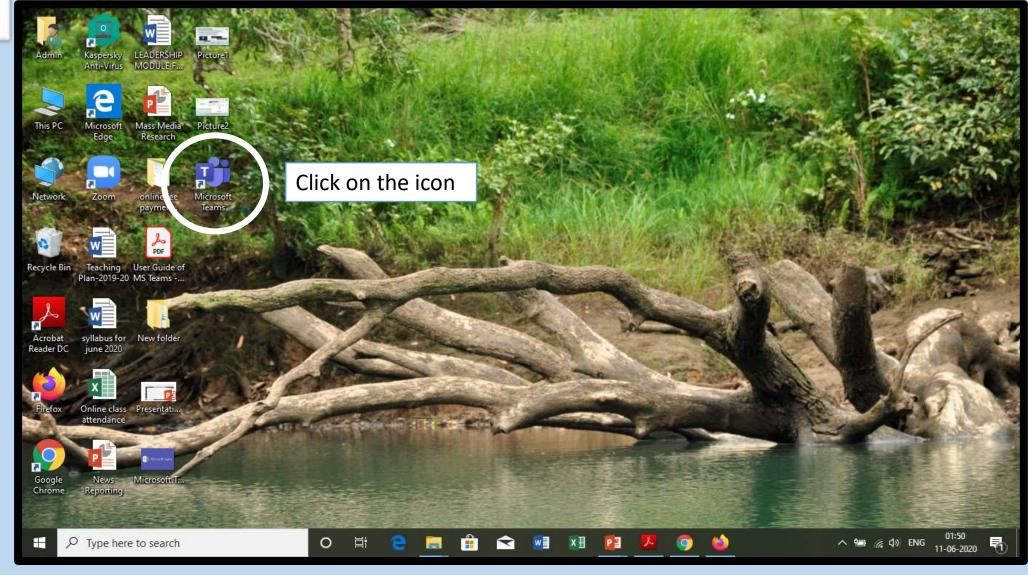

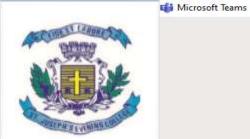

#### Microsoft Teams

 $\times$ 

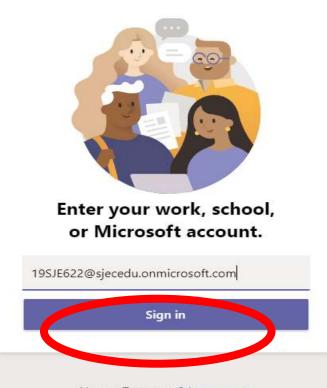

Not on Teams yet? Learn more

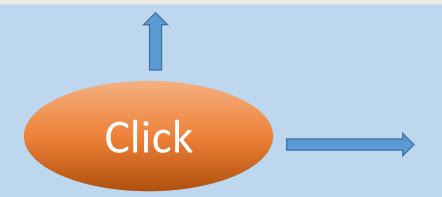

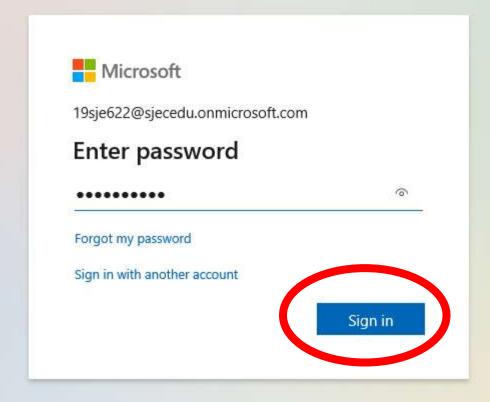

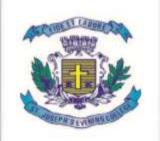

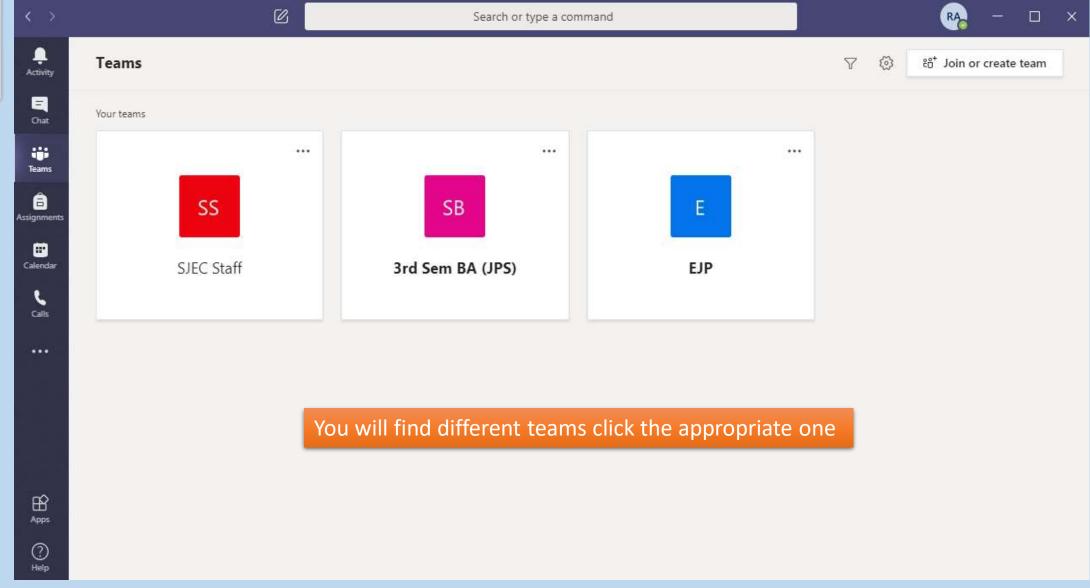

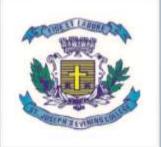

### Remember the rules to be followed:

- Mute your video and microphone buttons.
- You can unmute microphone only if necessary (to ask doubts).
- Always keep a notebook and pen beside you to note down any point.
- Concentrate only on the class while class is happening.
- You must logout immediately when your classes get over.
- Never share your User ID and Password to anyone

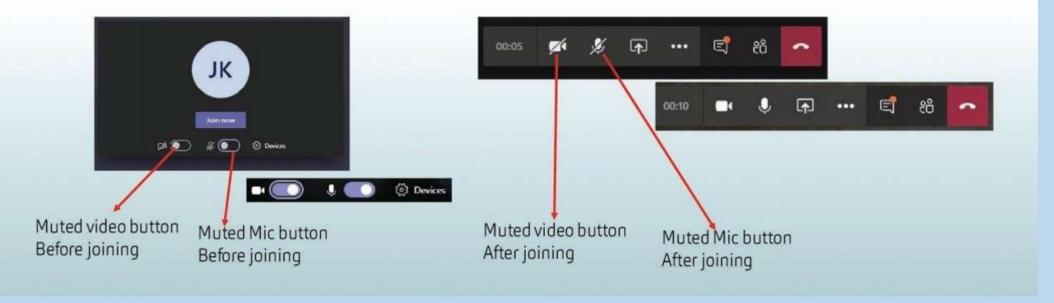

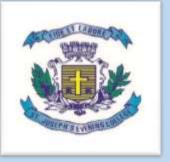

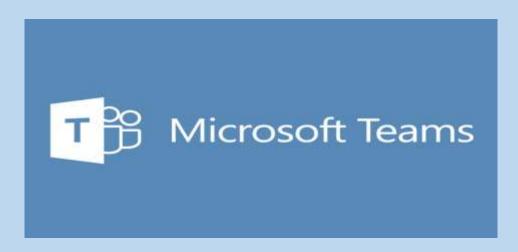

## MOBILE APP BASED USER GUIDE

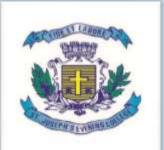

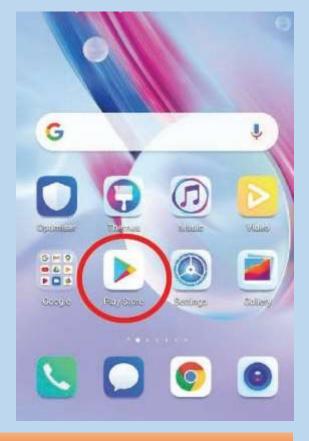

Android – Google Play Store

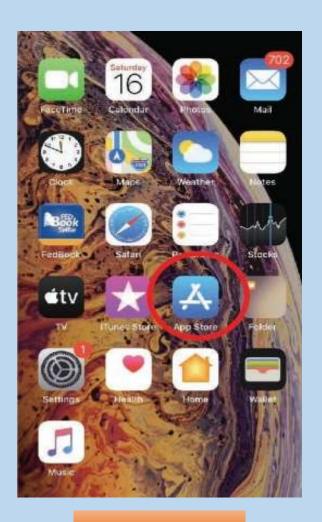

IOS – App Store

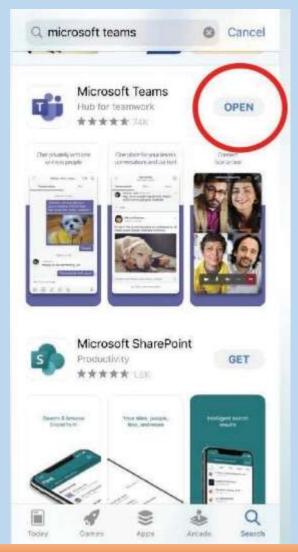

Download and open teams

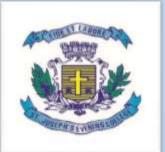

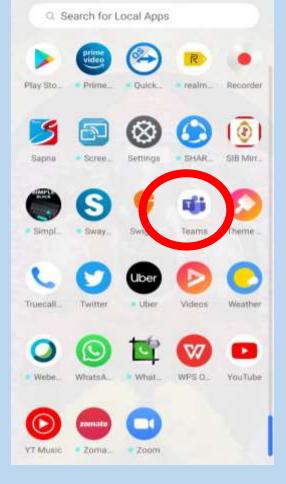

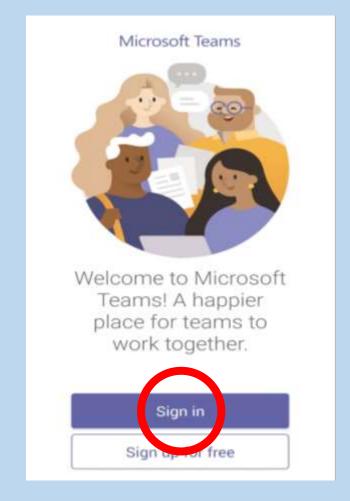

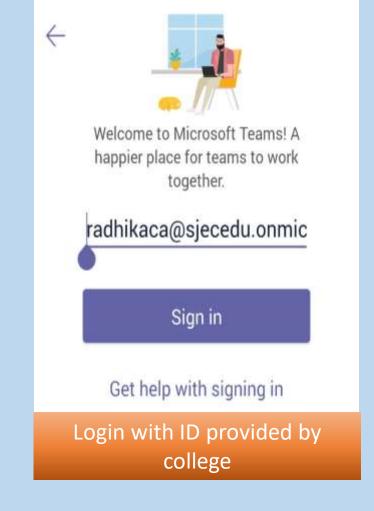

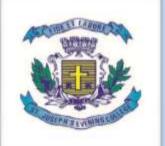

### Sign in to Microsoft Teams

microsoft
radhikaca@sjecedu.onmicrosoft.com

### **Enter password**

•••••

Forgot my password

Sign in with another account

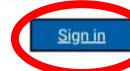

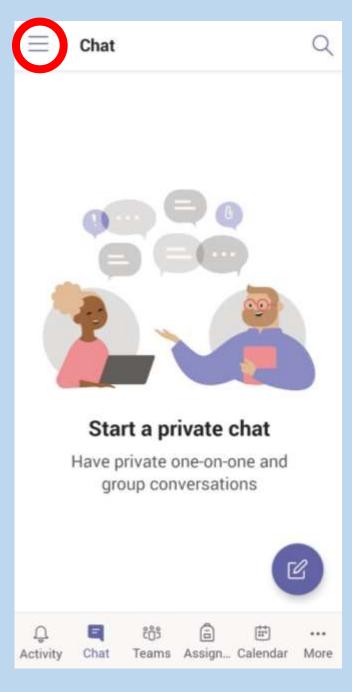

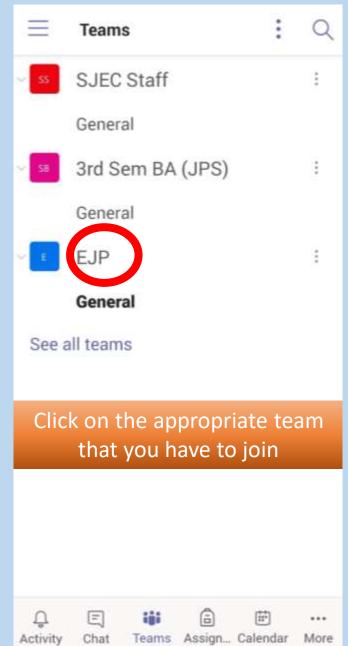

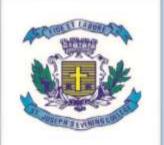

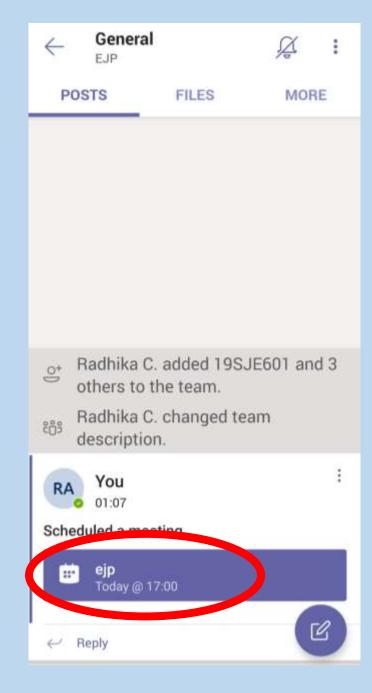

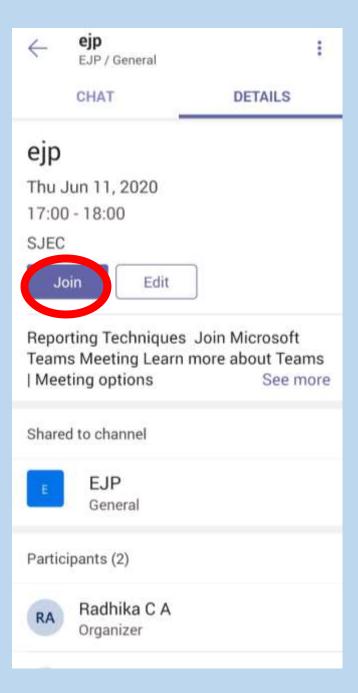

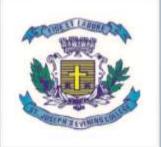

### Remember the rules to be followed:

- Mute your video and microphone buttons.
- You can unmute microphone only if necessary (to ask doubts).
- Always keep a notebook and pen beside you to note down any point.
- Concentrate only on the class while class is happening.
- You must logout immediately when your classes get over.
- Never share your User ID and Password to anyone

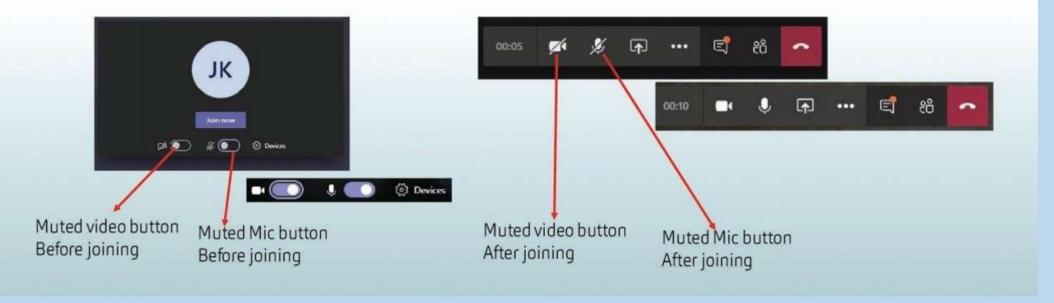

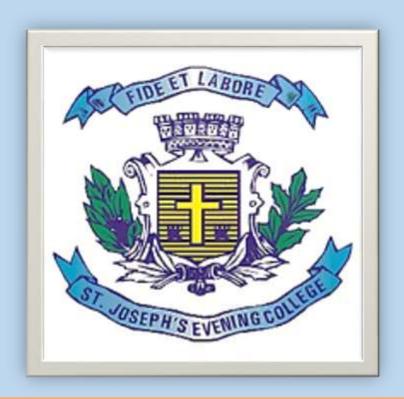

THANK YOU
HAPPY LEARNING!!